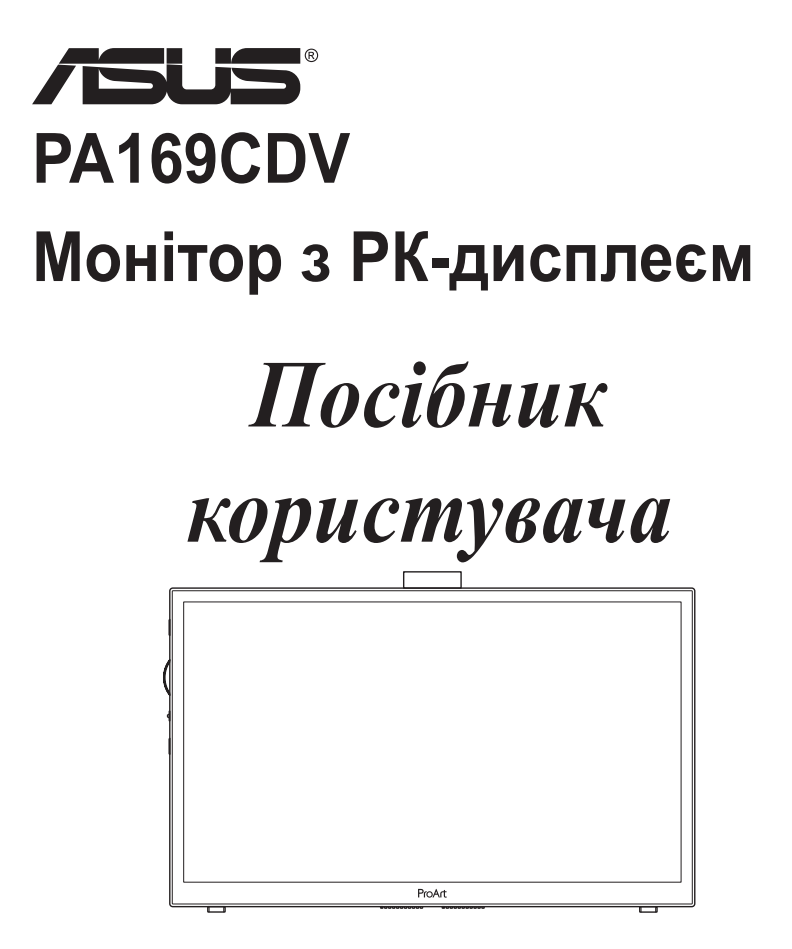

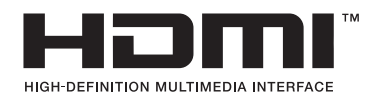

Перша редакція липень 2023

#### **Авторські права © 2023 ASUSTeK COMPUTER INC. Всі права застережено.**

Жодну частину цього посібника, включаючи описані в ньому вироби і ПЗ, не може бути відтворено, передано, переписано, збережено у файлообмінній системі або перекладено іншою мовою у будь-якій формі і будь-яким способом, окрім документації, яку покупці тримають для подальшого користування, без прямої письмової згоди ASUSTeK COMPUTER INC. («ASUS»).

Гарантію та обслуговування не буде подовжено, якщо: (1) виріб ремонтували, модифікували або змінювали, окрім ремонту, модифікації та змін, авторизованих письмовою згодою від ASUS; або (2) серійний номер виробу стерто або він відсутній.

ASUS НАДАЄ ЦЕЙ ПОСІБНИК «ЯК Є», БЕЗ БУДЬ-ЯКИХ ГАРАНТІЙ, ЯК ВИСЛОВЛЕНИХ, ТАК І ТИХ, ЩО МАЮТЬСЯ НА УВАЗІ, ВКЛЮЧАЮЧИ, ТА НЕ ОБМЕЖУЮЧИСЬ ГАРАНТІЯМИ АБО ЗОБОВ'ЯЗАННЯМИ ЩОДО ПРИДАТНОСТІ ДО ПРОДАЖУ АБО ВІДПОВІДНОСТІ ПЕВНИМ ЦІЛЯМ. ЗА ЖОДНИХ УМОВ ASUS, ЙОГО ДИРЕКТОРИ, СЛУЖБОВЦІ, НАЙМАНІ РОБІТНИКИ АБО АГЕНТИ НЕ НЕСУТЬ ВІДПОВІДАЛЬНОСТІ ЗА БУДЬ-ЯКІ НЕПРЯМІ, ОСОБЛИВІ, ВИПАДКОВІ АБО НАСЛІДКОВІ ПОШКОДЖЕННЯ (ВКЛЮЧАЮЧИ ПОШКОДЖЕННЯ ЧЕРЕЗ ВТРАТУ ДОХОДУ, БІЗНЕСУ, ПРИДАТНОСТІ ДО ВИОКРИСТАННЯ АБО ДАНИХ, ПЕРЕБОЇ В РОБОТІ БІЗНЕСУ ТОЩО), НАВІТЬ ЯКЩО ASUS ПОПЕРЕДЖАЛИ ПРО МОЖЛИВІСТЬ ПОДІБНИХ ПОШКОДЖЕНЬ, СПРИЧИНЕНИХ БУДЬ-ЯКИМ ДЕФЕКТОМ АБО ПОМИЛКОЮ В ЦЬОМУ ПОСІБНИКУ АБО ВИРОБІ.

ТЕХНІЧНІ ХАРАКТЕРИСТИКИ ТА ІНФОРМАЦІЮ В ЦЬОМУ ПОСІБНИКУ ПІДГОТОВАНО ЛИШЕ ДЛЯ ІНФОРМУВАННЯ, І ЇХ МОЖЕ БУТИ ЗМІНЕНО БУДЬ-КОЛИ БЕЗ ПОПЕРЕДЖЕННЯ, І ЇХ НЕ СЛІД ВВАЖАТИ ЗОБОВ'ЯЗАННЯМИ З БОКУ ASUS. ASUS НЕ НЕСЕ ЖОДНОЇ ВІДПОВІДАЛЬНОСТІ ТА НЕ ДАЄ ЗОБОВ'ЯЗАНЬ ЩОДО БУДЬ-ЯКИХ ПОМИЛОК АБО НЕТОЧНОСТЕЙ, ЩО МОЖУТЬ ЗУСТРІТИСЯ В ЦЬОМУ ПОСІБНИКУ, ВКЛЮЧАЮЧИ ОПИС ВИРОБІВ І ПЗ В НЬОМУ.

Вироби та назви компаній, згадані в цьому посібнику, можуть бути або можуть не бути зареєстрованими торговими марками або захищеними авторськими правами відповідних компаній, і використовуються лише для визначення і пояснення та на користь власників, без жодної спроби порушити їхні права.

# Зміст

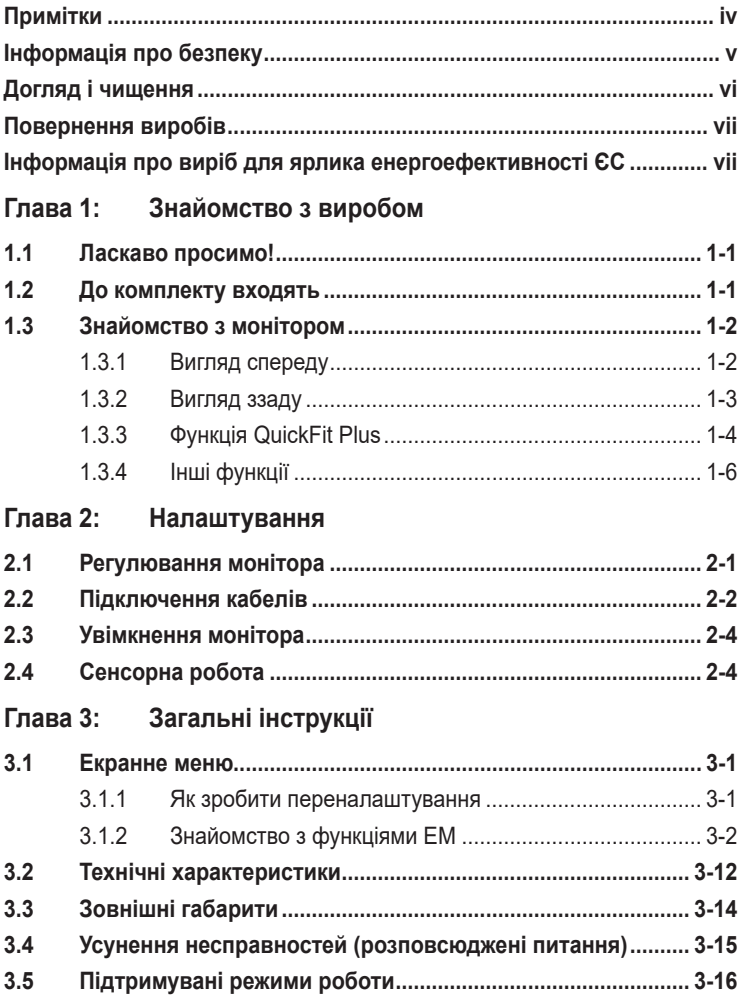

# <span id="page-3-0"></span>**Примітки**

### **Заява Федеральної Комісії Зв'язку США (FCC)**

Цей пристрій відповідає Частині 15 Правил FCC. Робота можлива за виконання наступних двох умов:

- Цей пристрій не може створювати шкідливої інтерференції, та
- Цей пристрій мусить приймати будь-яку отримувану інтерференцію, включаючи таку, що може спричинити небажану роботу пристрою.

Це обладнання було тестовано і визнано таким, що відповідає обмеженням для цифрових пристроїв Класу В згідно Частини 15 Правил FCC. Ці обмеження створено, щоб надати достатній захист проти шкідливої інтерференції в житловому секторі. Це обладнання створює, використовує і може випромінювати енергію радіочастот. Якщо його встановлено і експлуатовано без дотримання інструкцій виробника, це може спричинити шкідливу інтерференцію з радіозв'язком. Проте нема гарантії, що інтерференція не виникне в певній інсталяції. Якщо це обладнання спричинило шкідливу інтерференцію з прийомом радіо- або телесигналу, що можна визначити, вимкнувши і знову увімкнувши обладнання, користувачам рекомендовано виправити інтерференцію одним із наступних способів:

- Переорієнтувати або перемістити антену прийому.
- Збільшити відстань між обладнанням і приймачем.
- Підключіть обладнання до розетки іншої електромережі, ніж та, до якої підключено приймач.
- Зверніться по допомогу до розповсюджувача або досвідченого техніка із радіо/телекомунікацій.

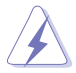

Підключати монітор до графічної карти слід екранованими кабелями, щоб забезпечити виконання правил Федеральної комісії зв'язку (США). Зміни або модифікації цього виробу, не схвалені напряму стороною, відповідальною за дотримання норм, скасує право користувачів на експлуатацію цього обладнання.

### **Заява Канадського Департаменту Зв'язку**

Цей цифровий апарат не перевищує обмежень для Класу В щодо випромінювання радіошумів з цифрового пристрою, встановлених у Правилах Регулювання Радіоінтерференції Канадського Департаменту Зв'язку.

Цей цифровий пристрій Класу В відповідає Канадським ICES-003.

Цей цифровий пристрій Класу В відповідає засадам Канадських правил щодо обладнання, яке спричиняє інтерференцію.

Cet appareil numérique de la classe B respecte toutes les exigences du Réglement sur le matériel brouiller du Canada.

# <span id="page-4-0"></span>**Інформація про безпеку**

- Перш ніж встановити монітор, уважно прочитайте всі документи з комплекту.
- Щоб запобігти пожежі або удару електрострумом, ніколи не піддавайте монітор дії дощу або вологи.
- Ніколи не намагайтеся відкрити корпус монітора. Небезпечно висока напруга всередині монітору може спричинити серйозні травми.
- Якщо джерело живлення пошкоджено, не намагайтеся полагодити його самостійно. Зверніться до кваліфікованого техніка або до розповсюджувача.
- Перш ніж користуватися виробом, переконайтеся, що всі кабелі правильно підключено, і шнур живлення не пошкоджено. Якщо ви помітили будь-яке пошкодження, негайно зверніться до розповсюджувача.
- Отвори і щілини ззаду і вгорі на корпусі надано для вентиляції. Не блокуйте ці отвори. Ніколи не розташовуйте виріб поруч із/над батареєю або іншим джерелом тепла, якщо там не забезпечується достатньої вентиляції.
- Монітор мусить працювати лише від того типу джерела живлення, яке вказано на ярлику. Якщо ви не впевнені щодо типу живлення у вашій оселі, зверніться до розповсюджувача або місцевої енергетичної компанії.
- Користуйтеся правильною штепсельною виделкою, що відповідає місцевому стандарту живлення.
- Не перевантажуйте подовжувачі та трійники. Перевантаження може спричинити пожежу або удар електрострумом.
- Уникайте пилу, вогкості та надмірних температур. Не розташовуйте монітор у будь-яких місцях, де він може намокнути. Розташуйте монітор на стійкій поверхні.
- Вимикайте пристрій з розетки під час грози або коли ним не користуються протягом тривалого часу. Це захистить монітор від пошкоджень через викиди напруги.
- Ніколи не просовуйте жодних предметів і не проливайте рідини в отвори на корпусі монітора.
- Щоб забезпечити задовільну роботу, користуйтеся монітором лише із комп'ютерами зі списку UL, що мають правильно сконфігуровані з'єднувачі, позначені 100 - 240 В змінного струму.
- Якщо з монітором виникли технічні проблеми, зверніться до кваліфікованого техніка або до розповсюджувача.
- Регулювання гучності та еквалайзера на інші налаштування, окрім центрального положення, може збільшити вихід напруги в навушниках/ гарнітурі й таким чином збільшити тиск звуку.

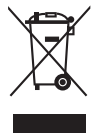

Символ перекресленого контейнера на коліщатах позначає, що виріб (електронне, електричне обладнання і батарейки «ґудзики» із вмістом ртуті) не можна викидати разом із побутовими відходами. Дізнайтеся місцеві правила утилізації електронних виробів.

### **AEEE yönetmeliğine uygundur**

# <span id="page-5-0"></span>**Догляд і чищення**

- Перш ніж підіймати або переміщувати монітор, краще відключити кабелі та шнур живлення. Дотримуйтеся правильної техніки підіймання, коли переміщуєте монітор. Підіймаючи або переносячи монітор, беріться за краї монітора. Не піднімайте дисплей за підставку або шнур.
- Чищення. Вимкніть монітор і вийміть з розетки шнур живлення. Очистіть поверхню монітора нежорсткою ганчіркою без ворсу. Застарілі плями можна видалити ганчіркою, зволоженою м'яким очисним засобом.
- Уникайте очисних засобів, що містять алкоголь або ацетон. Користуйтеся очисним засобом для РК-дисплеїв. Ніколи не бризкайте очисним засобом прямо на екран, оскільки він може просякнути всередину монітора і спричинити удар електрострумом.

#### **Наступні прояви є нормальними для монітора:**

- Ви можете помітити трохи нерівномірну яскравість екрану залежно від використовуваного шаблону робочого столу.
- Коли одне зображення показано протягом багатьох годин, після перемикання зображення на екрані може лишитися залишок попереднього зображення. Екран потроху відновиться, або можна вимкнути живлення на декілька годин.
- Коли екран чорніє, мерехтіть або не може більше працювати, зверніться до розповсюджувача або сервісного центру, щоб це полагодити. Не ремонтуйте екран самостійно!

### **Умовні позначення в цьому посібнику**

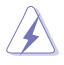

УВАГА: інформація, як запобігти травмам, виконуючи завдання.

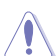

ЗАСТЕРЕЖЕННЯ: Інформація, як запобігти пошкодженню компонентів, виконуючи завдання.

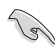

ВАЖЛИВО: Правила, яких НЕОБХІДНО дотримуватися, щоб виконати завдання.

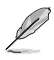

ПРИМІТКА: Підказки та додаткова інформація, що допоможуть виконати завдання.

### <span id="page-6-0"></span>**Де дізнатися більше**

З наступних джерел ви отримаєте додаткову інформацію, а також поновлення для виробу і ПЗ.

#### **1. Веб-сайти ASUS**

Веб-сайти ASUS у всьому світі надають поновлену інформацію про апаратне і програмне забезпечення ASUS. Див. **<http://www.asus.com>**

#### **2. Додаткова документація**

До комплекту виробу може входити додаткова документація, надана розповсюджувачем. Ця документація не є частиною стандартного комплекту.

### **Повернення виробів**

Програми переробки та повернення ASUS виконують наше зобов'язання підтримувати найвищі стандарти охорони навколишнього середовища. Ми забезпечуємо наших клієнтів можливістю відповідально перероблювати наші вироби, батареї та інші компоненти так само, як матеріали для упаковки.

Будь ласка, перейдіть до <http://csr.asus.com/english/Takeback.htm> для детальної інформації про переробку в різних регіонах.

## **Інформація про виріб для ярлика енергоефективності ЄС**

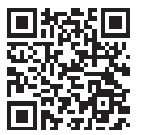

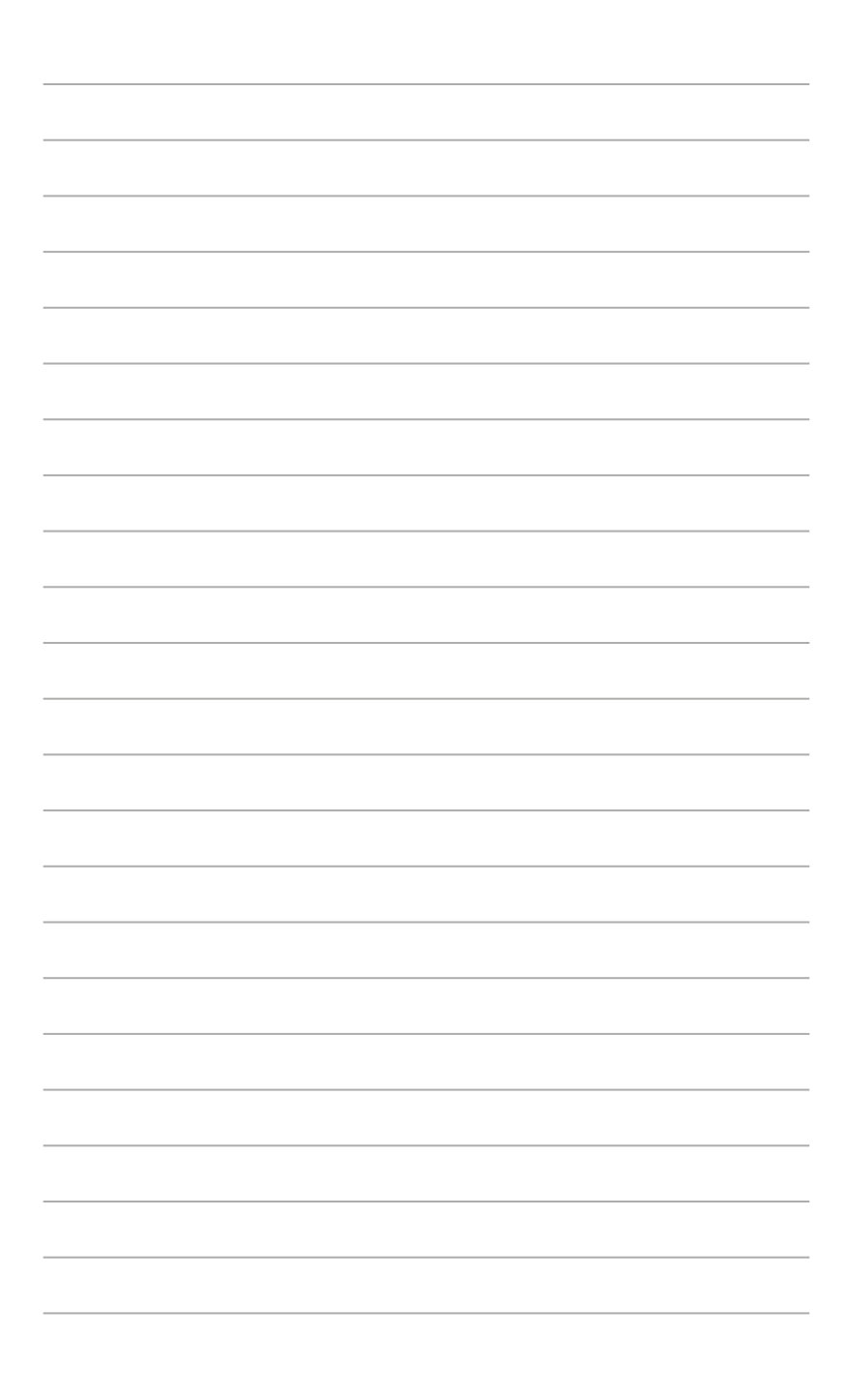

# <span id="page-8-0"></span>**1.1 Ласкаво просимо!**

Дякуємо за придбання монітора з PK-дисплеєм ASUS<sup>®</sup>!

Найновіший широкоекранний монітор з РК-дисплеєм від ASUS надає чистіший, ширший і яскравіший дисплей, а також особливі характеристики, що покращують перегляд.

Ці характеристики подарують вам зручність та неймовірні ефекти під час перегляду!

# **1.2 До комплекту входять**

Перевірте упаковку на наявність наступних елементів:

- $\checkmark$ Монітор з РК-дисплеєм
- $\checkmark$ Сумка для перенесення
- $\checkmark$ Звіт калібрування
- $\checkmark$ Стислий посібник з експлуатації
- Гарантійний талон
- Шнур живлення
- Адаптер
- $\checkmark$  Кабель HDMI
- $\checkmark$ Кабель USB Type-C
- $\checkmark$ ProArt Pen
- $\checkmark$ Наконечники ручки і пінцет

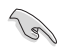

Якщо будь-який із перерахованих вище елементів пошкоджено або відсутній, зверніться до місцевого розповсюджувача.

## <span id="page-9-0"></span>**1.3 Знайомство з монітором**

### <span id="page-9-1"></span>**1.3.1 Вигляд спереду**

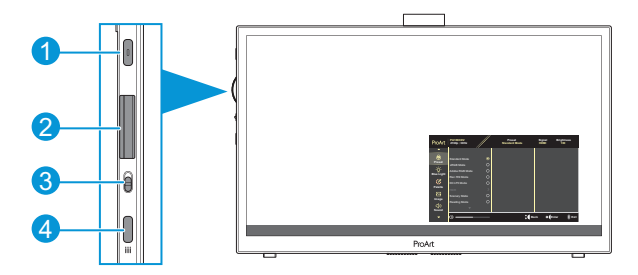

- 1. Кнопка живлення/Індикатор живлення:
	- Вмикає/вимикає монітор.
	- Значення кольорів індикаторів подано в таблиці нижче.

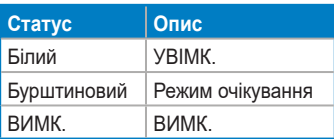

- 2. Клавіша набору:
	- Прокрутіть вгору/вниз для вибору елементів меню.

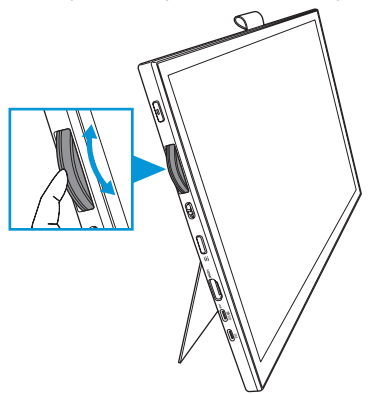

<span id="page-10-0"></span>• Натисніть для входу до підменю або підтвердження вибору.

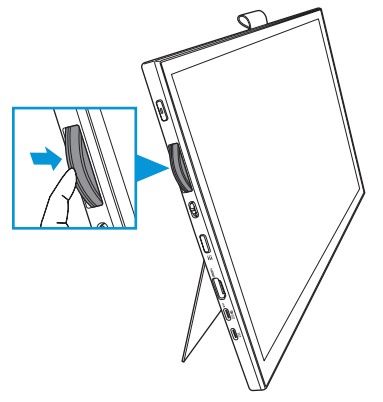

- 3. Тумблер:
	- Посуньте вгору, аби клавіша набору плавно оберталася.
	- Посуньте вниз, аби клавіша набору оберталася з клацанням.
- 4. Кнопка Меню:
	- Вхід до екранного меню (ЕМ) або вихід з нього.
	- Повернутися на попередній рівень ЕМ.

### **1.3.2 Вигляд ззаду**

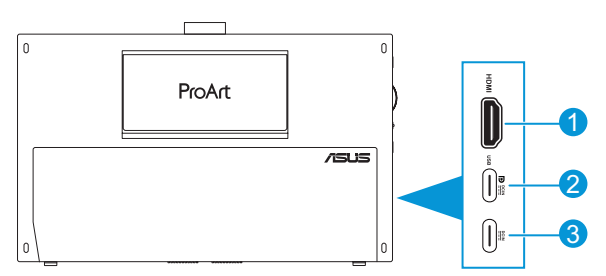

- 1. **Порт HDMI** Цей порт призначено для підключення пристроїв, сумісних із HDMI.
- 2. **Порт USB Type-C**: Цей порт призначено для підключення пристроїв, сумісних із DisplayPort/USB Type-C. Цей порт також призначено для підключення висхідним кабелем USB, що підтримує функції малювання дотиком і ручкою та поновлення мікропрограми.

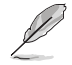

Лише для підключення USB-C DP яскравість екрану 180 ніт (типово).

3. **Порт USB Type-C**: До цього порту підключається адаптер.

### <span id="page-11-0"></span>**1.3.3 Функція QuickFit Plus**

Функція QuickFit Plus містить 4 типи шаблонів: (1) Ділянка зображення (2) Центральний маркер (3) Персоналізація (4) Ruler. Для активації шаблонів натисніть кнопку **Меню** і виберіть **QuickFit Plus**. Клавішею набору виберіть бажаний шаблон.

1. Ділянка зображення

Допомагає дизайнерам і користувачам організувати зміст і макет сторінки, щоб результат виглядав і відчувався цілісним. На вибір є:

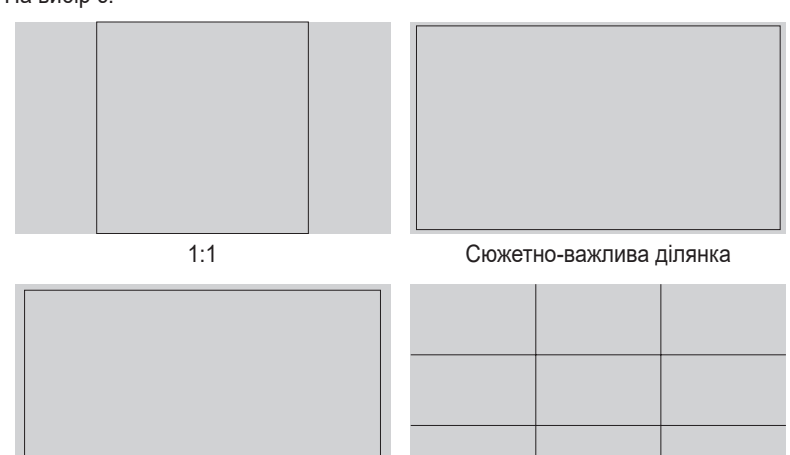

Ділянка титрів 3 x 3

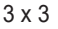

#### 2. Центральний маркер

Вибирає тип центрального маркера. На вибір є:

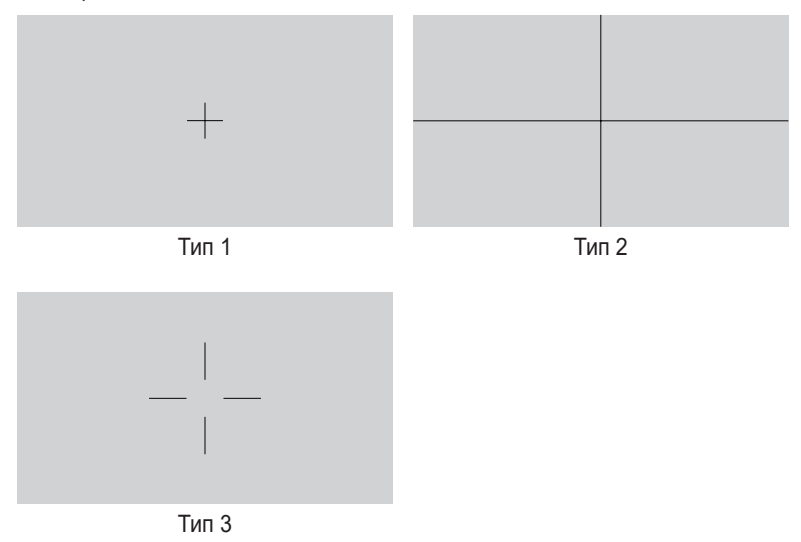

3. Персоналізація

Можна визначити розмір рамки, прокрутивши вгору/вниз Клавішу набору. Для перемикання між горизонтальним (ширина) і вертикальним (висота) налаштуваннями натискайте Клавішу набору. Потім натисніть кнопку **Живлення** для перегляду розміру рамки і перемикання системи вимірювання між метричною і британською.

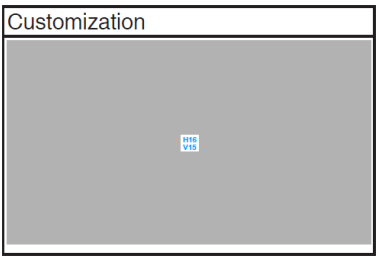

<span id="page-13-0"></span>4. Ruler

Цей шаблон показує фізичну лінійку вгорі та з лівого боку. Можна натискати кнопку **Живлення** щоб перемикатися між одиницями вимірювання метричної та британської систем.

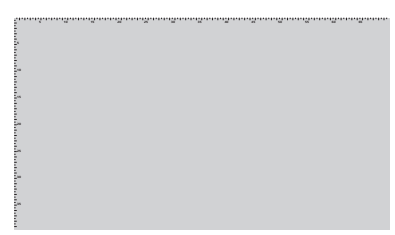

### **1.3.4 Інші функції**

### 1. HDR

Монітор підтримує формат HDR. При визначенні змісту HDR з'являється повідомлення «Увімк. HDR», і показано сторінку «Інформація».

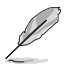

Зміст HDR не підтримується, коли увімкнено режим PIP/PBP.

## <span id="page-14-0"></span>**2.1 Регулювання монітора**

• Відкрийте верхню відкидну підставку, аби відрегулювати кут нахилу монітору до 17˚.

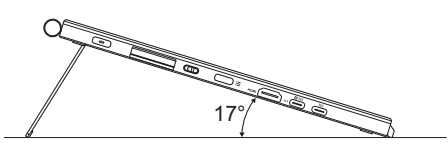

• Відкрийте нижню відкидну підставку, аби відрегулювати кут нахилу монітору від 54˚ до 75˚.

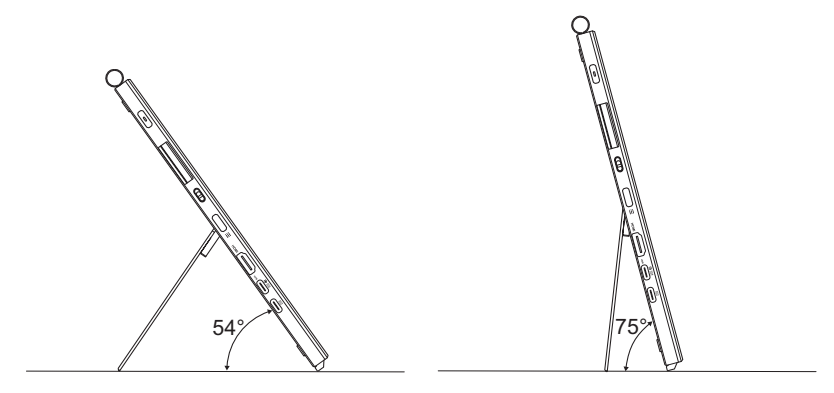

## <span id="page-15-0"></span>**2.2 Підключення кабелів**

Підключіть кабелі згідно наступних інструкцій:

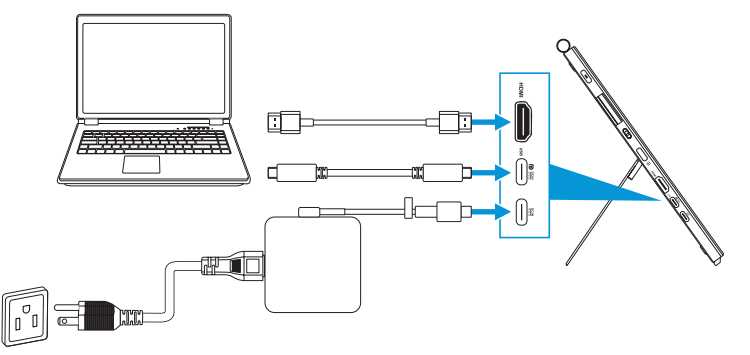

- **Для підключення шнура живлення:** Під'єднайте штекер адаптера Type-C до порту USB Type-C монітора та підключіть 3-контактний роз'єм адаптера до шнура живлення. Після цього підключіть шнур живлення до розетки електромережі.
- **Для підключення кабелю HDMI/USB Type-C:**
	- a. Підключіть один кінець кабелю HDMI/USB Type-C до порту HDMI/USB Type-C на моніторі.
	- b. Підключіть інший кінець кабелю HDMI/USB Type-C\* до порту HDMI/ USB Type-C на пристрої.

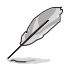

Рекомендовано застосовувати сертифікований кабель USB Type-C 4K/ з підтримкою 4A (або до 4A). Якщо джерело сигналу підтримує режим DP Alt, то можна передавати всі сигнали відео, аудіо і даних.

• **Для користування функцією висхідного USB (Дотик/Ручка):** Кабелем USB Type-C одним кінцем підключіться до з'єднувача Type-C до порту на моніторі USB Type-C як до висхідного, а іншим кінцем - до порту USB Type-C на комп'ютері. Або кабелем USB Type-C to Type-A одним кінцем підключіться до з'єднувача Type-C до порту на моніторі USB Type-C як до висхідного, а іншим кінцем - до порту USB Type-А на комп'ютері. Переконайтеся, що на комп'ютер встановлено найновішу операційну систему Windows 10/11. Це активує для роботи порти USB на моніторі.

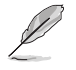

Коли підключено ці кабелі, можна вибрати бажаний сигнал з елементу Вибір входу в ЕМ.

• **Для підключення лише кабелю USB Type-C:** Підключіть інший кінець кабелю USB Type-C від ноутбуку до повнофункціонального порту PA169CDV Type-C (ноутбук/пристрої вимагають Режим Alt DisplayPort і виходу живлення щонайменше 15 Вт).

• **Для користування функціями сенсорного екрану і ручки:**

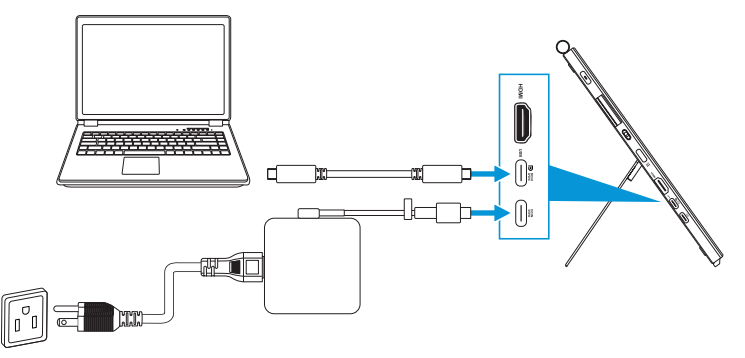

- a. Активуйте функцію **Сенсорний екран** у меню **Налаштування**. Див. [стор. 3-10](#page-28-0).
- b. Підключіть монітор і ноутбук кабелем USB Type-C.

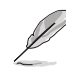

- Для користування функціями Дотик і Ручка при підключенні HDMI слід підключити кабель USB Type-C до пристрою для висхідного потоку. Для найкращих робочих характеристик рекомендовано підключити адаптер.
- Якщо підключити до монітора і ноутбука лише кабелі USB Type-C та HDMI, все одно можна користуватися функцями сенсорного екрану і ручки. Проте яскравість екрану буде 180 ніт. (Коли адаптер не підключено, яскравість екрану PA169CDV становить лише 180 ніт.)
- Якщо підключити до монітору і нотубуку лише адаптер і кабель HDMI, функції сенсорного екрану і руки не працюватимуть. Для активації функції дотик/ручка знадобиться підключити кабель USB Type-C.
- Якщо підключити до монітора і ноутбука лише кабель USB Type-C, все одно можна користуватися функцями сенсорного екрану і ручки. Проте яскравість екрану буде 180 ніт. (Коли адаптер не підключено, яскравість екрану PA169CDV становить лише 180 ніт. Підключений ноутбук/пристрій потребує USB Type-C (DisplayPort режим Alt і виходу живлення щонайменше 15 Вт).)

# <span id="page-17-0"></span>**2.3 Увімкнення монітора**

Натисніть кнопку **Живлення**. Див. [стор. 1-2](#page-9-1) розташування кнопки **Живлення**. індикатор живлення засвічується білим, позначаючи, що монітор УВІМК..

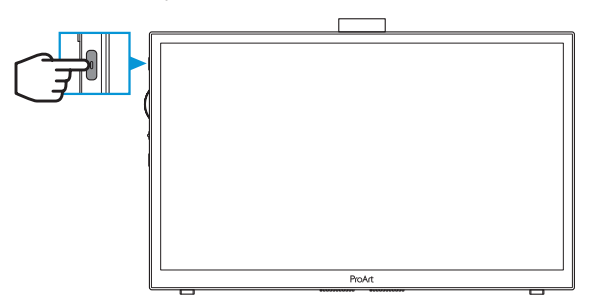

# **2.4 Сенсорна робота**

Цей пристрій - це сенсорний монітор, що застосовує сенсорну технологію 10 точок. Застосовуйте найновішу ОС, як-от Windows 10/11.

• Можна використовувати дотик одним пальцем або дотик багатьма пальцями, де максимум точок одночасного дотику - 10. Виконуйте нижчеподані кроки для першого налаштування сенсорної функції.

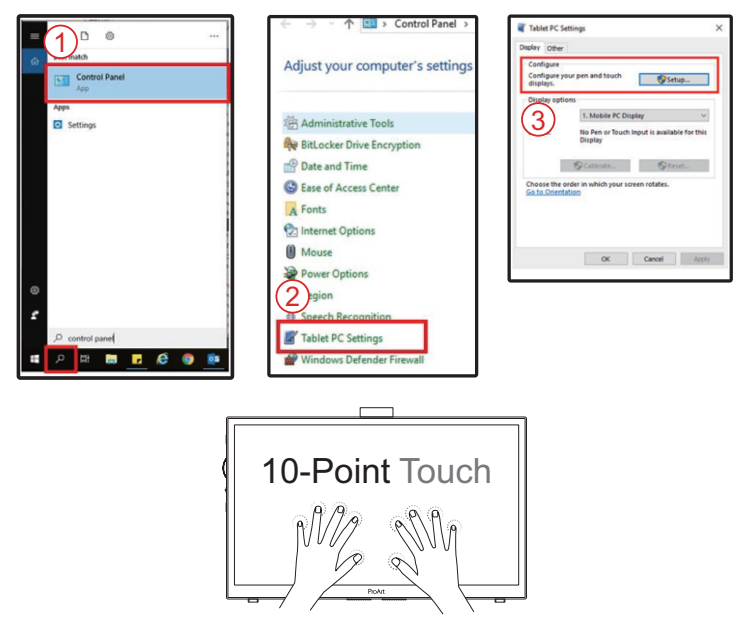

- Щоб активувати сенсорну функцію, слід підключити дисплей до комп'ютера кабелем USB Type-C.
- Непотрібно інсталювати інші драйвери сенсорних програм.
- Пристрій пропонує користуватися сенсорними жестами: натискати, захоплювати, зводити пальці, обертати, масштабувати, проводити тощо. Жести надають можливість запускати програми і входити до налаштувань пристрою.
- Функції можна активувати жестами на пристрої.

### <span id="page-19-0"></span>**3.1 Екранне меню**

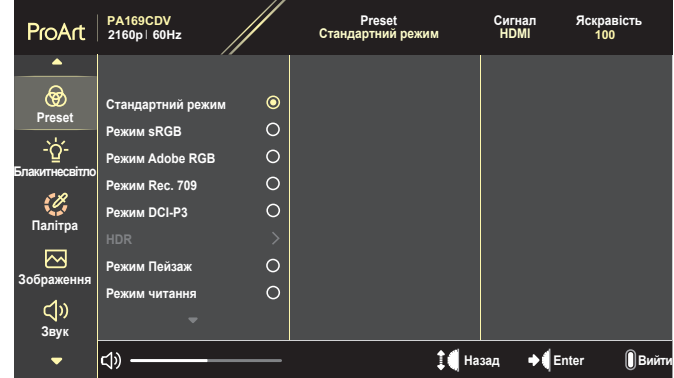

### **3.1.1 Як зробити переналаштування**

- 1. Натисніть кнопку **Меню**, щоб активувати ЕМ.
- 2. Прокручуйте клавішу набору вгору/вниз для проходження по функціях. Виділіть потрібну функцію і натисніть Клавішу набору, щоб активувати її. Якщо вибрана функція має підменю, пересувайте Клавішу набору вгору/ вниз, щоб проходити по функціям підменю. Виділіть бажану функцію в підменю і натисніть Клавішу набору, щоб активувати її.
- 3. Прокручуйте Клавішу набору вгору/вниз, щоб змінювати налаштування вибраної функції.
- 4. Щоб вийти з ЕМ, зберігши, повторно натискайте кнопку **Меню**, доки не зникне ЕМ. Щоб відрегулювати інші функції, повторіть кроки 1-3.

Монітор ASUS PA169CDV LCD 3-1

### <span id="page-20-0"></span>**3.1.2 Знайомство з функціями ЕМ**

#### **1. ProArt Preset**

Ця функція містить 10 підфункцій, з яких можна вибирати бажане. Кожен режим має вибір Скинути, надаючи вибір підтримувати ваші налаштування або повернутися в попередньо налаштований режим.

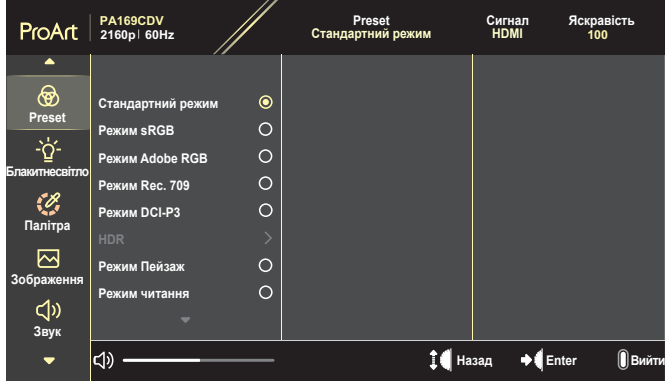

- **• Стандартний режим**: Найкращий вибір для редагування документів.
- **• Режим Adobe RGB**: Сумісний із колірним простором Adobe RGB.
- **• Режим sRGB**: Сумісний із колірним простором sRGB, sRGB це найкращий вибір для перегляду змісту онлайн.
- **• Режим Rec. 709**: Сумісний із колірним простором Rec.709.
- **• Режим DCI-P3**: Сумісний із колірним простором DCI-P3.
- **• HDR**: Представляє ST2084 з колірною гамою DCI-P3 і точкою білого D65.
	- » PQ Optimized: Надає оптимізовані робочі характеристики HDR дисплею з тією ж точністю, як і ST2084, у сенсі здатності свічення дисплею.
	- » РQ Clip: Зберігає криву PQ до показу максимального свічення з точністю. Значення коду ST2084 з максимумом, вищим за дисплей, буде зіставлено з максимальним свіченням.
	- » PQ Basic: Представляє робочі характеристики HDR загальних підтримуваних дисплеїв HDR.
- **• Режим Пейзаж**: Найкращий вибір для показу фото краєвидів.
- **• Режим читання**: Це найкращий вибір для читання книг.
- **• Режим корист. 1/Режим корист. 2**: Надає можливість регулювати Advanced Setting (Високотехнологічні налаштування).

У таблицях нижче показано конфігурації за замовчуванням для кожного режиму ProArt Preset:

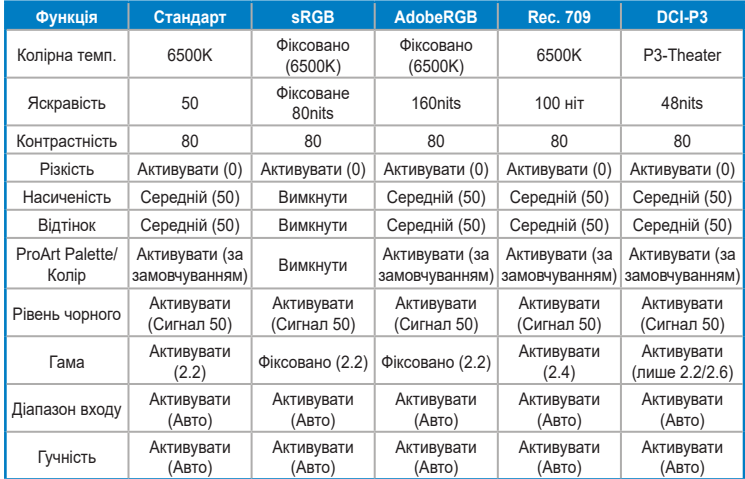

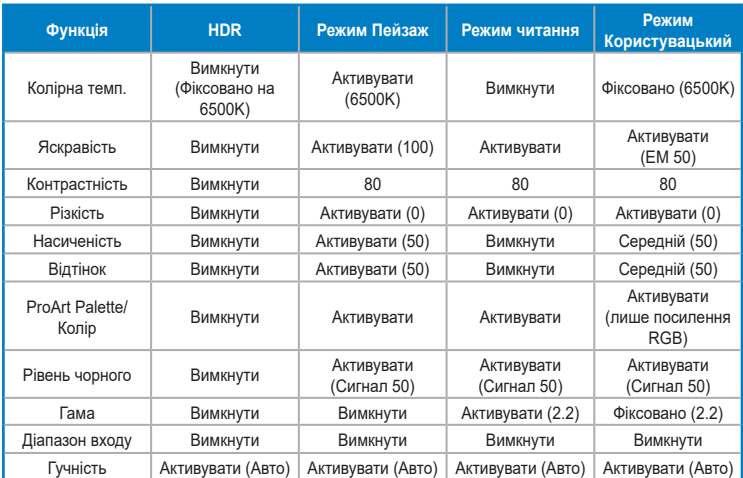

Виберіть Стандартний режим для підтримки енергозбереження Energy Star

Цей виріб відповідає ENERGY STAR.

Конфігурація та налаштування за замовчуванням дисплеїв у момент виходу з виробництва, відповідають стандарту ENERGY STAR і рекомендовані програмою ENERGY STAR для оптимального енергозбереження.

Примітка: активація певних оптичних характеристик і функцій (якот, миттєве включення) може збільшити енергоспоживання понад обмеження, що є необхідною умовою для відповідності сертифікату ENERGY STAR.

#### **2. Фільтр син. світла**

Регулювання фільтру син. світла

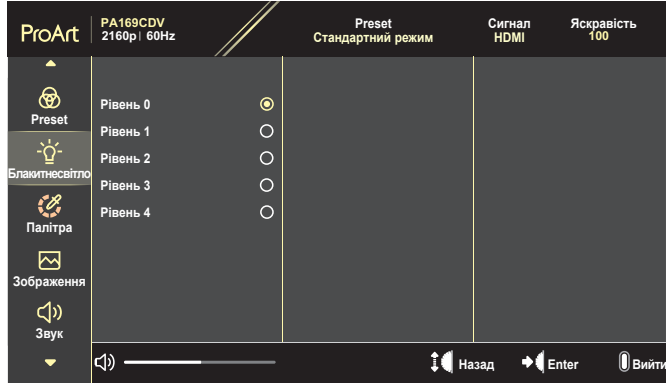

- **• Рівень 0**: Без змін.
- **• Рівень 1~4**: Що вищий рівень, тим менше розсіюється блакитне світло. Коли активовано Фільтр син. світла, автоматично буде імпортовано налаштування за замовчуванням Стандартний режим. Функцію Яскравість можна конфігурувати між Рівнем 1 і Рівнем 3. Рівень 4 - це оптимізоване налаштування. Воно відповідає Сертифікату TUV про низький рівень блакитного світла. Користувачі не можуть конфігурувати функцію Яскравість.

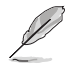

Прислухайтеся до наступних рекомендацій, щоб зменшити втому очей:

- Працюючи протягом багатьох годин, слід певний час відволікатися від екрану. Рекомендовано робити короткі перерви (щонайменше 5 хв) після приблизно 1 години безперервної роботи за комп'ютером. Короткі часті перерви ефективніші за одну довгу перерву.
- Щоб зменшити втому і сухість в очах, слід регулярно зосереджувати погляд на віддалених предметах.
- Вправи для очей можуть допомогти зменшити втому в очах. Часто повторюйте ці вправи. Якщо напруження в очах лишилося, зверніться до лікаря. Вправи для очей: (1) Подивіться вгору і вниз. Повторюйте. (2) Повільно обертайте очима. (3) Рухайте очима по діагоналі.
- Потужне блакитне світло може втомлювати очі та призвести до вікової макулодистрофії. Фільтр синього світла зменшує на 70 % (макс.) шкідливе блакитне світло, щоб допомогти уникнути синдрому комп'ютерної втоми очей.

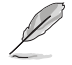

Подбайте про зір з моніторами ASUS EYE CARE.

Найновіші монітори ASUS оснащено ексклюзивним фільтром синього світла і технологією без мерехтіння задля здоров'я ваших очей. Див. [https://www.asus.com/Microsite/display/eye\\_care\\_technology/.](https://www.asus.com/Microsite/display/eye_care_technology/)

#### **3. ProArt Palette**

Встановіть бажане налаштування кольору з цього меню.

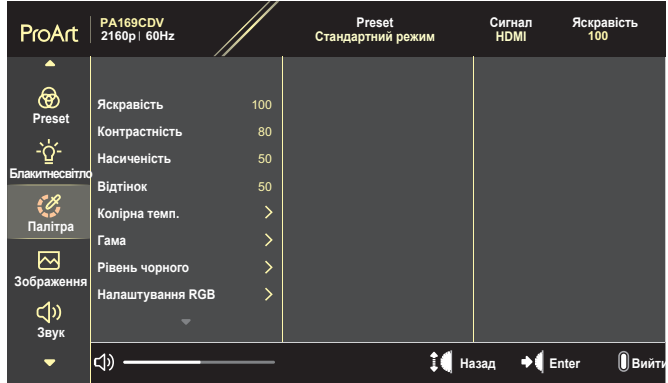

**• Яскравість**: Діапазон регулювання від 0 до 100.

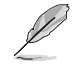

Коли активовано функцію HDR, максимальний рівень яскравості автоматично встановлено на 400 ніт за замовчуванням.

- **• Контрастність**: Діапазон регулювання від 0 до 100.
- **• Насиченість**: Діапазон регулювання від 0 до 100.
- **• Відтінок**: Перемикайте колір зображення між зеленим і фіолетовим.
- **• Колірна темп.**: Містить 5 режимів, включаючи 9300K, 6500K, 5500K, 5000K і P3-Theater.

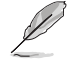

Коли налаштування ProArt Preset встановлено на режим DCI-P3, доступні лише опції 6500K і P3-Theater.

- **• Гама**: Надає можливість встановити режим кольору на 1.8, 2.0, 2.2, 2.4 або 2.6.
- **• Рівень чорного**: Для регулювання задіяного 1-го рівню сигналу найтемнішого рівня сірого.
- **• Налаштування RGB**: Конфігурує налаштування кольору.
	- » Посилення: Регулює рівні посилення для червоного, зеленого або синього кольору.
	- » Зсув: Регулює значення Зсув рівню чорного для червоного, зеленого або синього кольору.
- **• Скидання кольору**: Скидає налаштування кольору.
	- » Скидання кольору поточного режиму: Скидає налаштування кольору поточного режиму кольору на фабричне значення за замовчуванням.
	- » Скидання кольору для всіх режимів: Скидає налаштування кольору всіх режимів кольору на фабричне значення за замовчуванням.

#### **4. Зображення**

Встановіть налаштування зображення з цього меню.

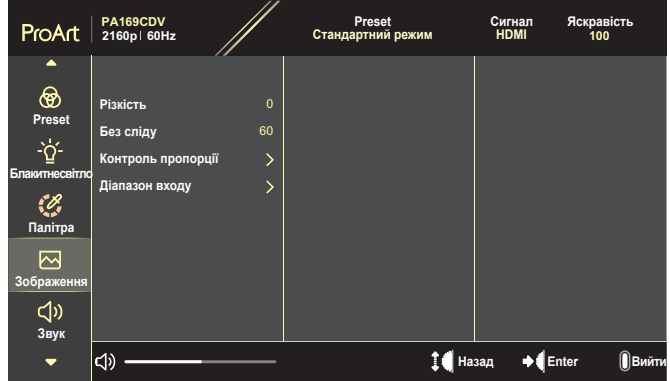

- **• Різкість**: Діапазон регулювання від 0 до 100.
- **• Без сліду**: Регулює час відповіді монітора.
- **• Контроль пропорції**: Регулює пропорцію на Повний екран, 4:3, 1:1 або OverScan.

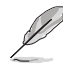

- Щоб активувати цю функцію, слід вимкнути PВP Режим.
- 4:3 доступно лише коли формат джерела входу 4:3. OverScan (Вихід за рамки) доступно лише для джерела входу HDMI.
- **• Діапазон входу**: Регулює діапазон входу на Авто, Повний екран або Limited 16-235.

### **5. Звук**

Конфігурує налаштування звуку.

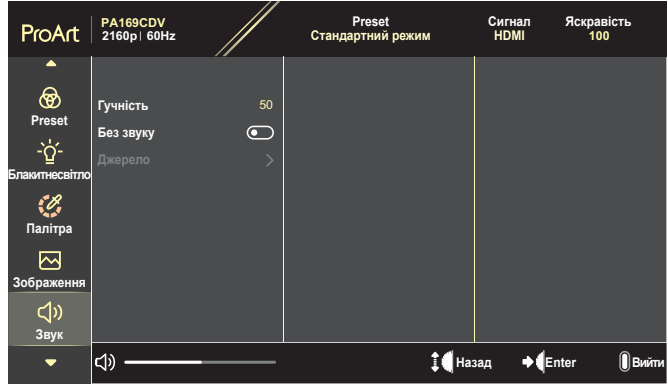

- **• Гучність**: Регулює рівень виходу гучності.
- **• Без звуку**: Активує або вимикає функцію «Без звуку».
- **• Джерело**: Визначає, з якого джерела надходить звук на монітор.

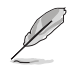

Щоб активувати цю функцію, активуйте режим PIP/ PBP.

#### **6. Налашт. PIP/PBP**

Налаштування PIP/ PBP надає можливість відкрити інше підвікно, підключене з іншого джерела відео, окрім головного вікна, з оригінального джерела відео. Коли активовано цю функцію, цей монітор показує 2 зображення з різних джерел відео.

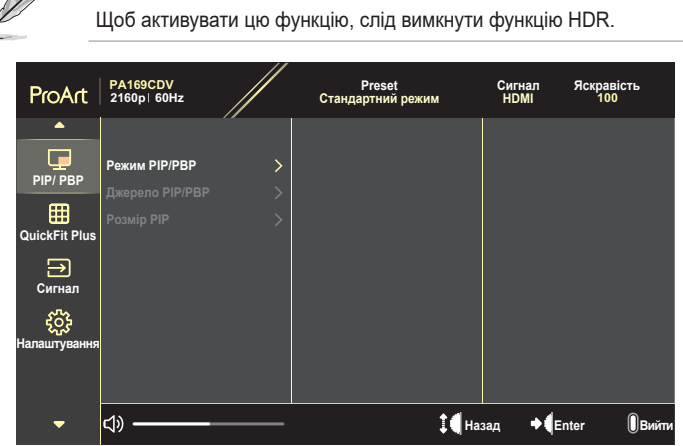

- **• Режим PIP/PBP**: Виберіть PIP, PBP або вимкніть.
- **• Джерело PIP/PBP**: Вибирає джерело входу відео між HDMI і USB Type-C.
- **• Розмір PIP**: Регулює розмір PIP на Малий, Середній або Великий. (Доступно лише для режиму PIP)

#### **7. QuickFit Plus**

Надає користувачам можливість попередньо переглядати макет документа або фото прямо на екрані, не друкуючи пробні копії.

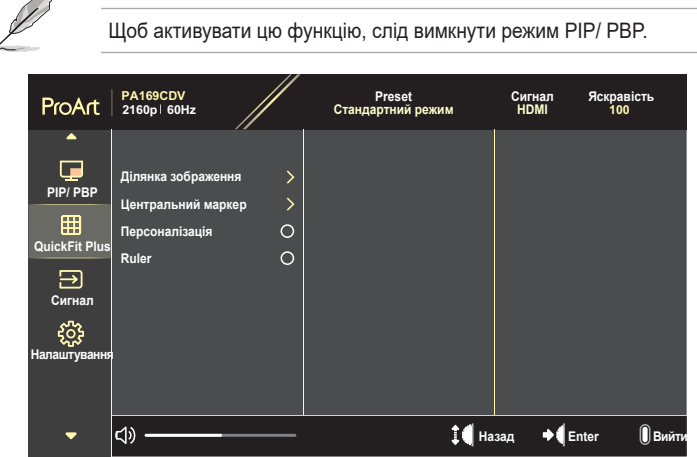

- **• Ділянка зображення**: Допомагає дизайнерам і користувачам організувати зміст і макет сторінки, щоб результат виглядав і відчувався цілісним. На вибір є: 1:1, Сюжетно-важлива ділянка, Ділянка титрів або 3 x 3.
- **• Центральний маркер**: Вибирає тип центрального маркера. На вибір є: Тип 1, Тип 2 або Тип 3.
- **• Персоналізація**: Можна визначити розмір рамки, прокрутивши вгору/вниз Клавішу набору. Для перемикання між горизонтальним (ширина) і вертикальним (висота) налаштуваннями натискайте Клавішу набору. Потім натисніть кнопку **Живлення** для перегляду розміру рамки і перемикання системи вимірювання між метричною і британською.
- **• Ruler**: Цей шаблон показує фізичну лінійку вгорі та з лівого боку. Можна натискати кнопку **Живлення** щоб перемикатися між одиницями вимірювання метричної та британської систем.

#### **8. Сигнал**

У цій функції можна вибрати бажане джерело входу.

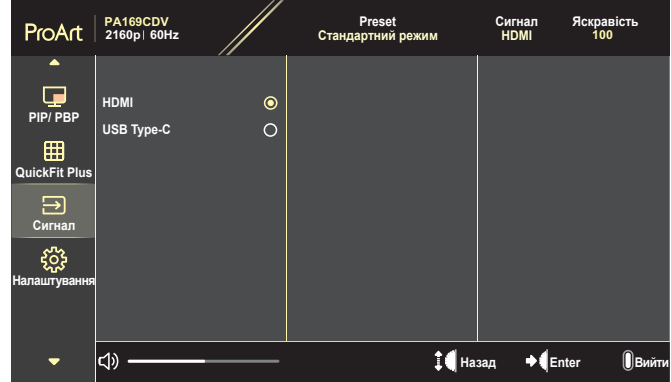

#### **9. Налаштування**

<span id="page-28-0"></span>Надає можливість регулювати систему.

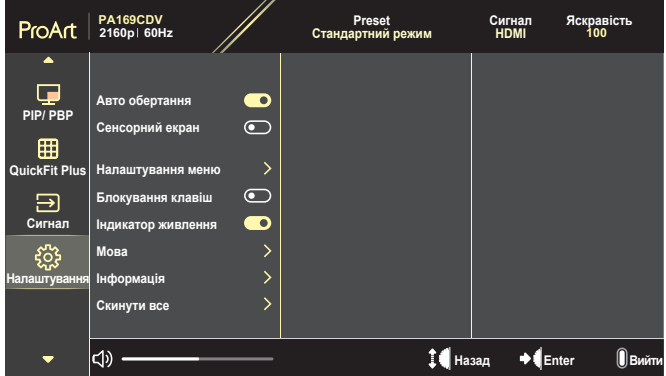

- **• Авто обертання**:Активує або вимикає функцію автоматичного обертання ЕМ.
- **• Сенсорний екран**: Активує або вимикає функцію сенсорного екрану.
- **• Налаштування меню**: Конфігурує налаштування ЕМ.
	- » Час показу меню: Регулює час показу екранного меню від 10 до 120 секунд.
	- » Прозорість: Регулює тло ЕМ від непрозорого до прозорого.
- **• Блокування клавіш**: Виберіть УВІМК., аб вимкнути кнопки **Живлення** і **Меню**. Щоб скасувати функцію Блокування клавіш, натискайте кнопку **Меню** понад п'ять секунд.
- **• Індикатор живлення**: Вмикає/вимикає світлодіодний індикатор живлення.
- **• Мова**: Вибирає мову ЕМ.
- **• Інформація**: Показує інформацію монітора.
- **• Скинути все**: Виберіть Так, щоб повернути всі налаштування на фабричний режим за замовчуванням.

# <span id="page-30-0"></span>**3.2 Технічні характеристики**

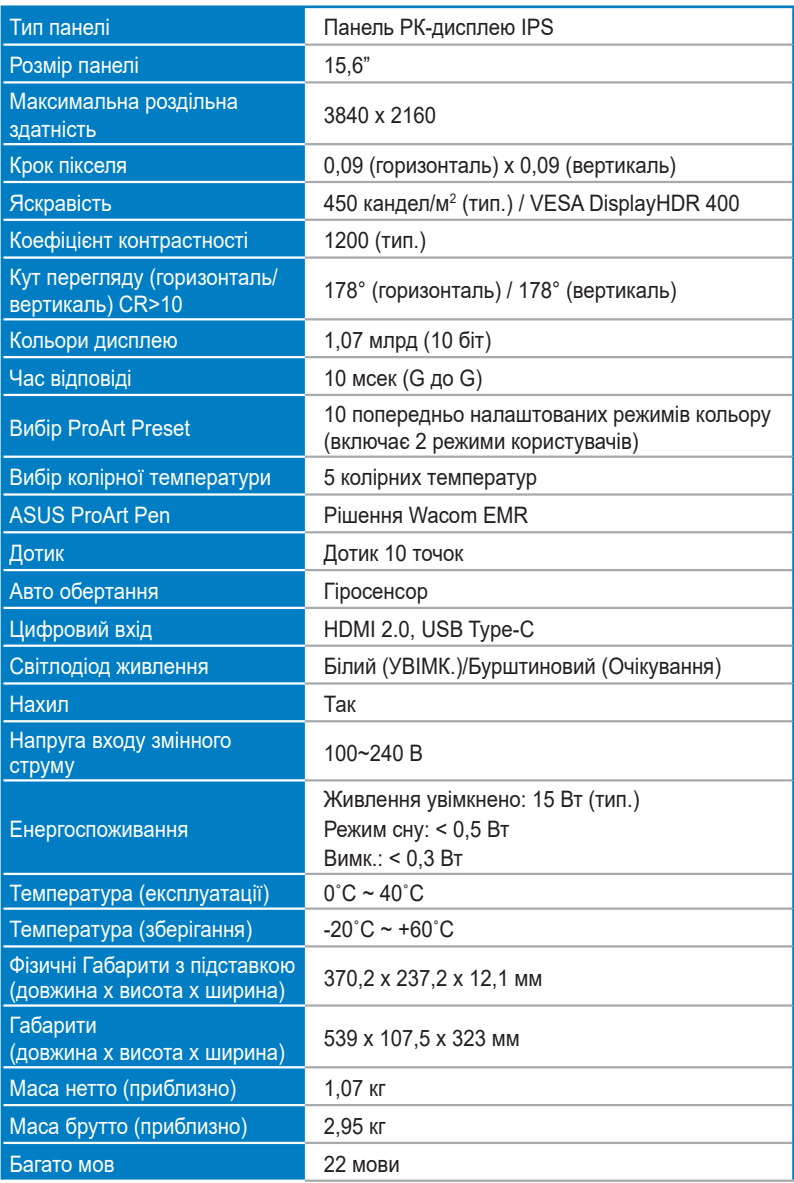

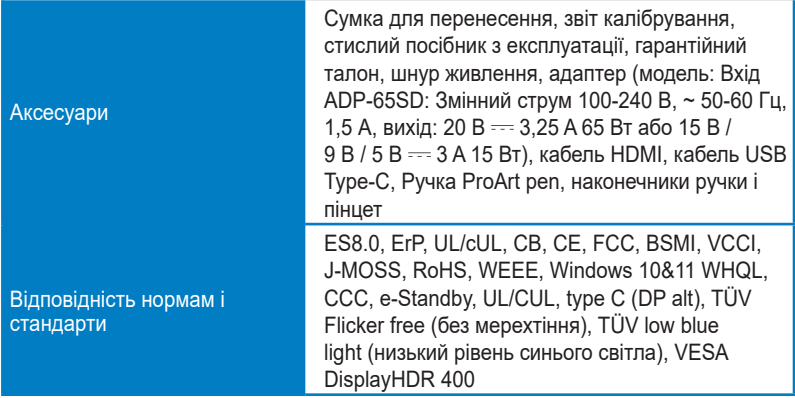

**\* Технічні характеристики можуть змінюватися без попередження.**

# <span id="page-32-0"></span>**3.3 Зовнішні габарити**

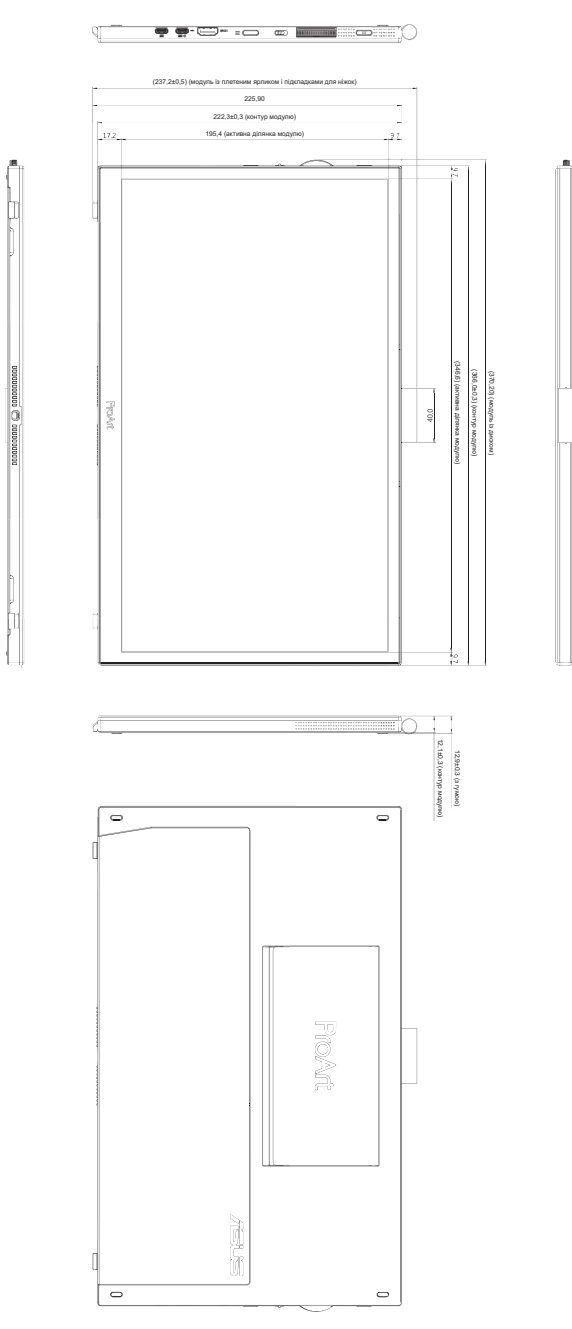

# <span id="page-33-0"></span>**3.4 Усунення несправностей (розповсюджені питання)**

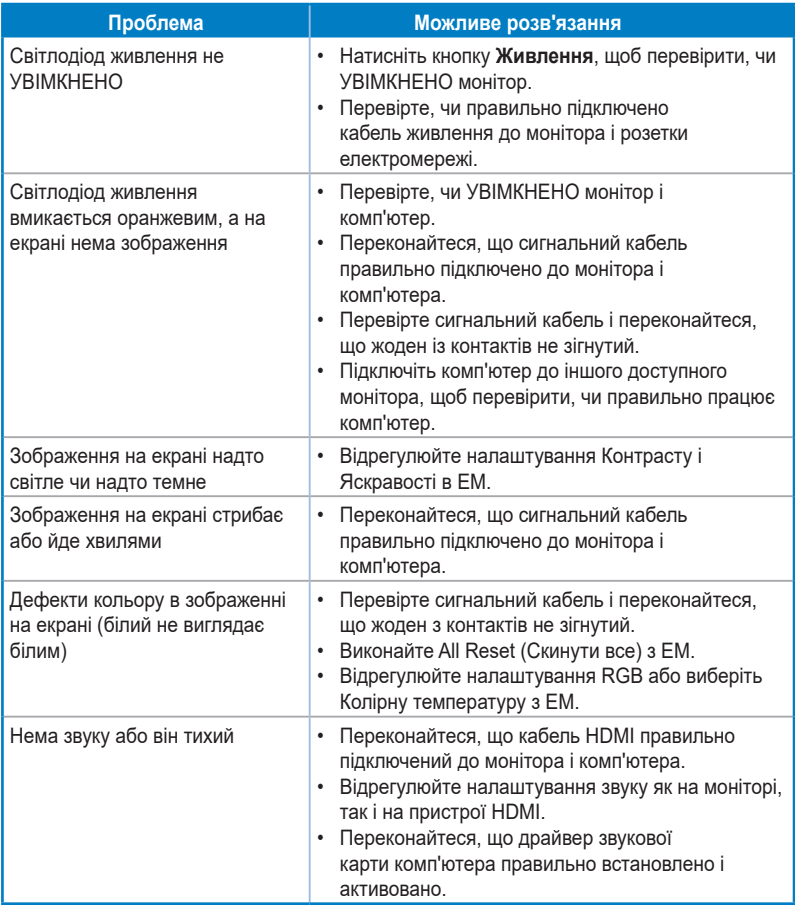

## <span id="page-34-0"></span>**3.5 Підтримувані режими роботи**

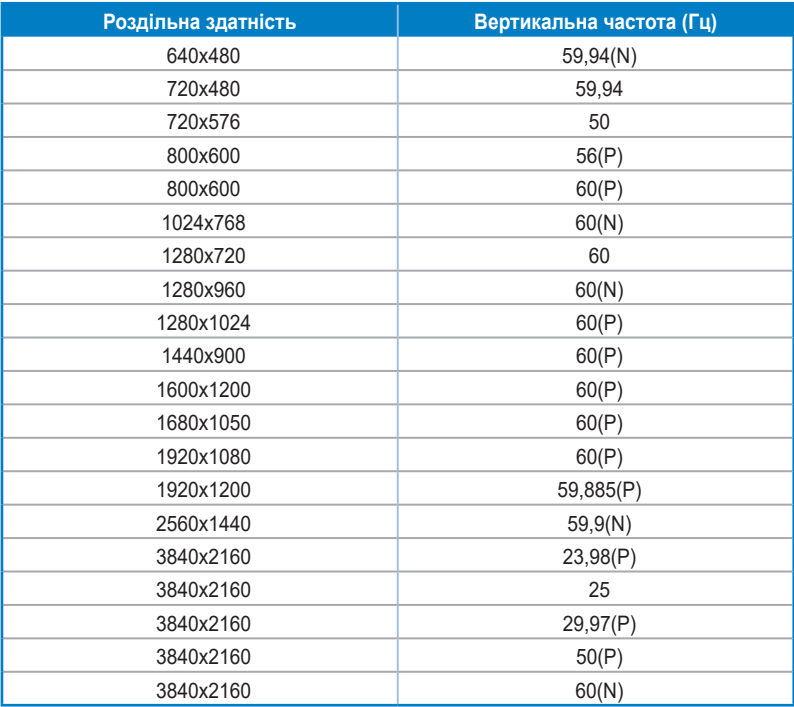

**P/N позначає «позитивну»/«негативну» полярність горизонтальної/вертикальної синхронізації входу (час входу). Коли монітор працює в режимі відео (тобто не показує даних) за допомогою з'єднувача HDMI, наступні режими високої роздільної здатності підтримуються на додаток до відео стандартної роздільної здатності.**